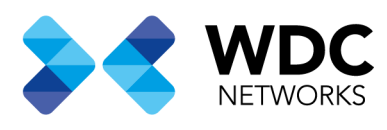

### Configurando função chefe-secretária na UCM6XXX Séries.

### Visão Geral

Este documento tem a finalidade de demonstrar a configuração da função chefe-secretária no PBX IP UCM6xxx, fazendo com que todas as chamadas passem antes pelo ramal da secretária primeiramente. Nesta configuração apenas transferências assistidas poderão ser encaminhadas para o ramal do chefe.

Nota: Essa configuração se aplica a toda linha de UCM6XXX incluindo UCM6100 séries (UCM6102, UCM6104, UCM6108 e UCM6116), UCM6200 séries (UCM6202, UCM6204 e UCM6208) e UCM6510.

Escritório Comercial: Rua Gomes de Carvalho, 1609 - 9º andar CEP: 04547-006 - Vila Olímpia, São Paulo - SP. +55 11 3035-3777

Filial Santa Ifigênia: Rua Santa Ifigênia, 555 - 3° andar CEP: 01207-001 - Santa Ifigênia, São Paulo - SP.  $+55$  11 3197-8750

Centro Logístico 1: Rod.Ba, 262 S/N - KM 2,8 Quadra A - CEP: 45658-335 - Iguape, Ilhéus - BA +55 73 3222-5250

Centro Logístico 2: V Urbana, 4466 S/N - Km 1 CEP: 43700-000 - Cia Sul, Simões Filho - BA +55 73 3222-5250

Livetech da Bahia ind e Com SA

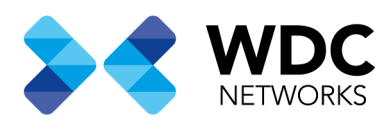

# Configuração do encaminhamento incondicional na UCM6xxx para as chamadas destinadas ao ramal do Chefe.

Acesse a interface web da UCM6xxx e vá na opção **Ramal/Tronco Ramais** selecione o ramal do chefe e clique na opção, **Editar.** 

Obs. Para este exemplo foi usado o ramal 2000 como o ramal do chefe.

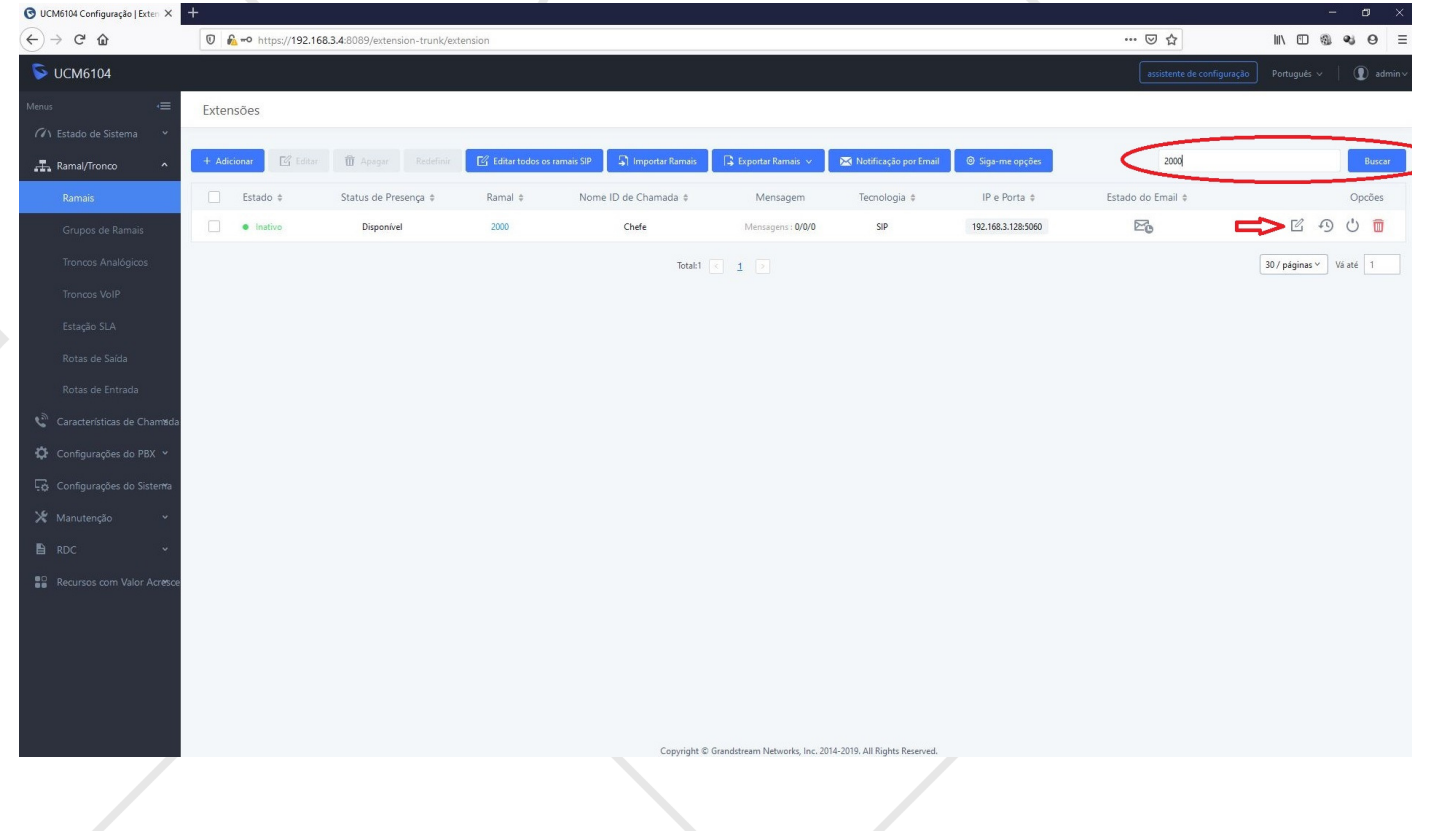

Escritório Comercial: Rua Gomes de Carvalho, 1609 - 9º andar CEP: 04547-006 - Vila Olímpia, São Paulo - SP. +55 11 3035-3777

Filial Santa Ifigênia: Rua Santa Ifigênia, 555 - 3° andar CEP: 01207-001 - Santa Ifigênia, São Paulo - SP.  $+55$  11 3197-8750

Centro Logístico 1: Rod.Ba, 262 S/N - KM 2,8 Quadra A - CEP: 45658-335 - Iguape, Ilhéus - BA +55 73 3222-5250

Centro Logístico 2: V Urbana, 4466 S/N - Km 1 CEP: 43700-000 - Cia Sul, Simões Filho - BA +55 73 3222-5250

Livetech da Bahia ind e Com SA

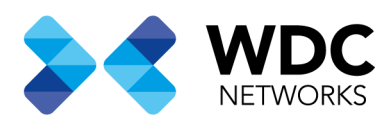

Nas configurações do ramal vá no menu Funcionalidades em Status de Presença selecione a opção Disponível.

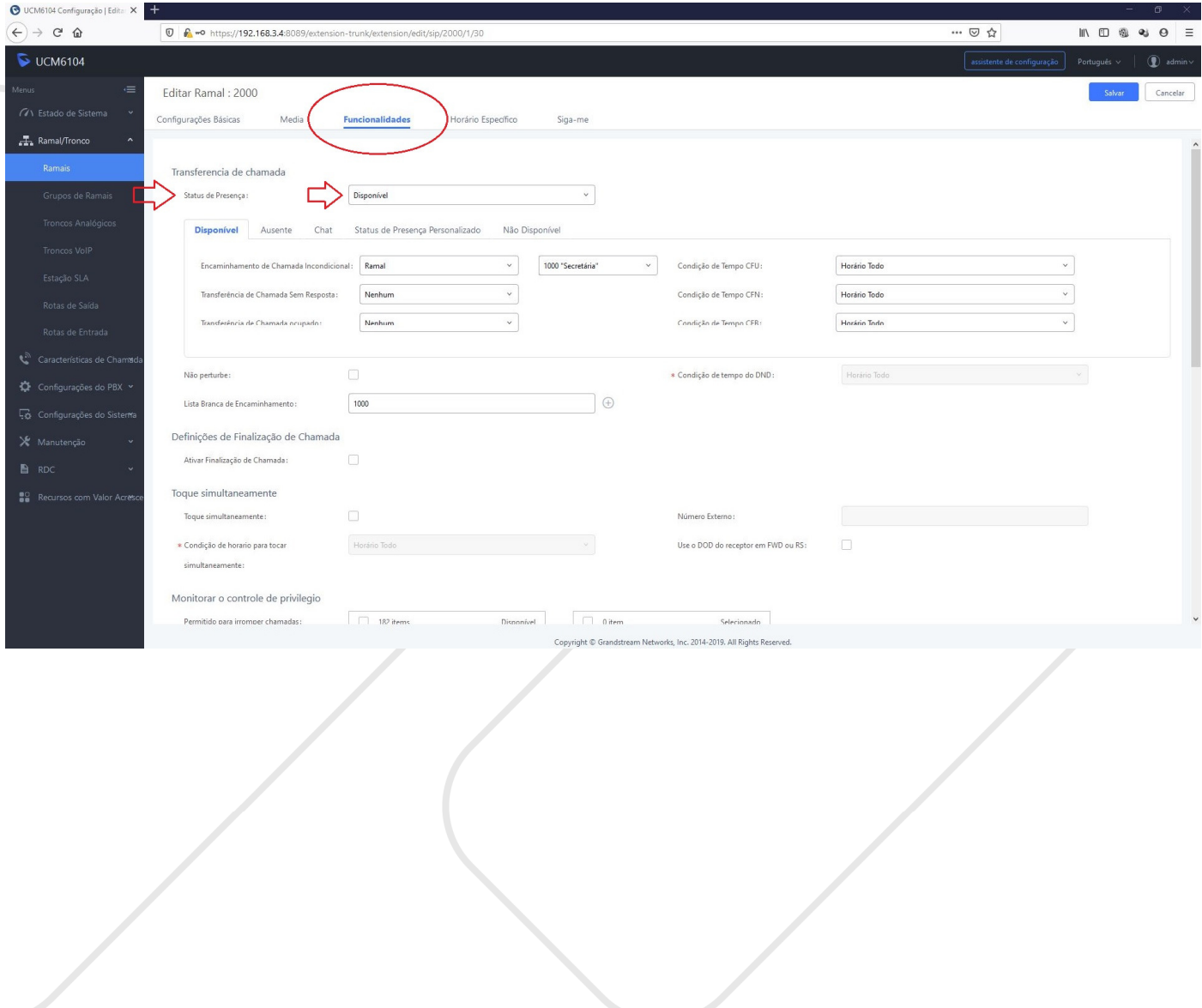

Escritório Comercial: Rua Gomes de Carvalho, 1609 - 9º andar CEP: 04547-006 - Vila Olímpia, São Paulo - SP. +55 11 3035-3777

Filial Santa Ifigênia: Rua Santa Ifigênia, 555 - 3º andar<br>CEP: 01207-001 - Santa Ifigênia, São Paulo - SP.  $+55$  11 3197-8750

Centro Logístico 1: Rod.Ba, 262 S/N - KM 2,8 Quadra A - CEP: 45658-335 - Iguape, Ilhéus - BA +55 73 3222-5250

Centro Logístico 2: V Urbana, 4466 S/N - Km 1<br>CEP: 43700-000 - Cia Sul, Simões Filho - BA  $+55733222 - 5250$ 

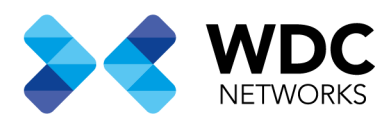

#### Dentro das opções do status Disponível vá em Encaminhamento de chamada Incondicional, seleciona a opção Ramal em seguida seleciona o ramal da secretária. Neste exemplo estamos usando o ramal 1000.

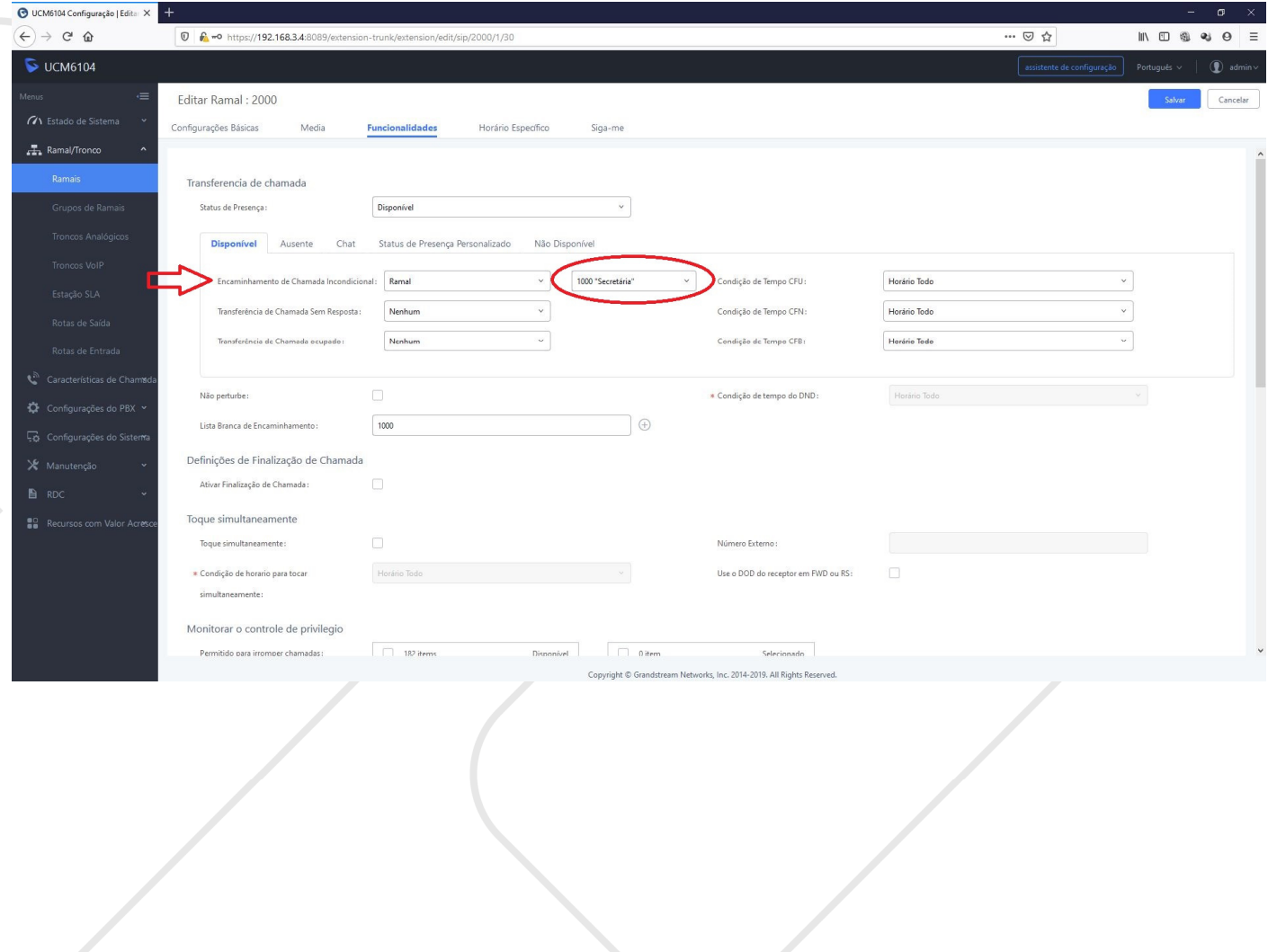

Escritório Comercial: Rua Gomes de Carvalho, 1609 - 9º andar CEP: 04547-006 - Vila Olímpia, São Paulo - SP. +55 11 3035-3777

Filial Santa Ifigênia: Rua Santa Ifigênia, 555 - 3º andar<br>CEP: 01207-001 - Santa Ifigênia, São Paulo - SP.  $+55$  11 3197-8750

Centro Logístico 1: Rod.Ba, 262 S/N - KM 2,8 Quadra A - CEP: 45658-335 - Iguape, Ilhéus - BA +55 73 3222-5250

Centro Logístico 2: V Urbana, 4466 S/N - Km 1 CEP: 43700-000 - Cia Sul, Simões Filho - BA  $+55733222 - 5250$ 

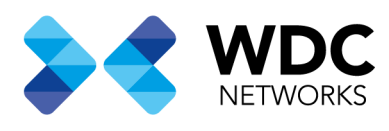

## Configuração de lista branca de encaminhamento na UCM6xxx para as chamadas destinadas ao ramal do Chefe.

Essa configuração vai permitir que o ramal 2000 do chefe receba chamadas diretamente do ramal da secretaria bem como transferências assistidas.

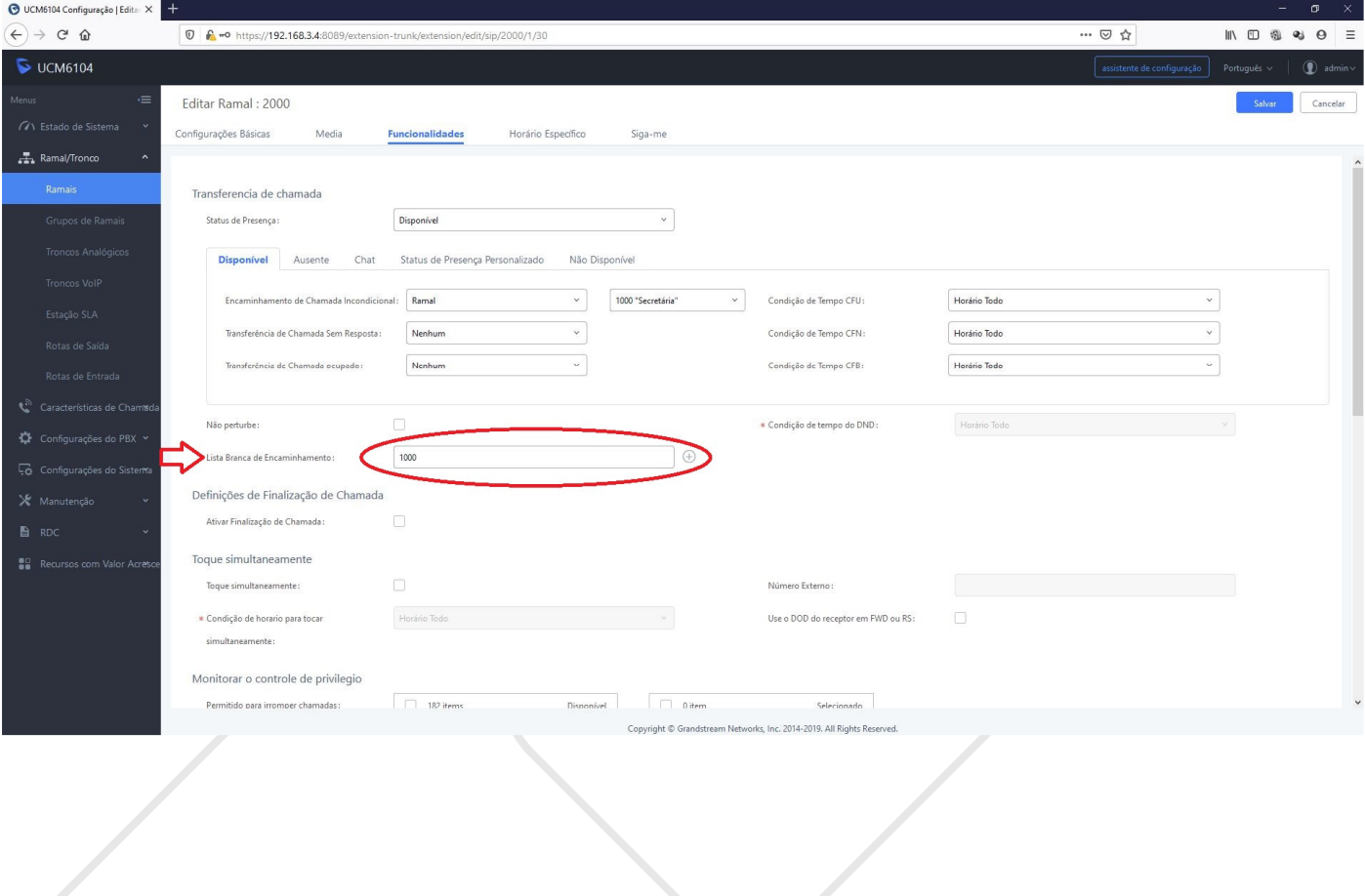

Escritório Comercial: Rua Gomes de Carvalho, 1609 - 9º andar CEP: 04547-006 - Vila Olímpia, São Paulo - SP. +55 11 3035-3777

Filial Santa Ifigênia: Rua Santa Ifigênia, 555 - 3° andar CEP: 01207-001 - Santa Ifigênia, São Paulo - SP.  $+55113197-8750$ 

Centro Logístico 1: Rod.Ba, 262 S/N - KM 2,8 Quadra A - CEP: 45658-335 - Iguape, Ilhéus - BA +55 73 3222-5250

Centro Logístico 2: V Urbana, 4466 S/N - Km 1 CEP: 43700-000 - Cia Sul, Simões Filho - BA +55 73 3222-5250